## **Synchronising you iPhone / iPad to the Club's Calendar**

1. *Open* the **Settings app** on your iPad or iPhone.

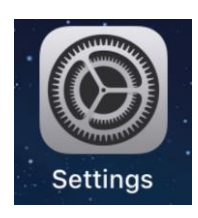

- Settings 2. *Select* **Accounts & Passwords** from the list. Battery **FRIVACY** A iTunes & App Store  $\overline{ }$ Accounts & Passwords  $\mathbf{P}$  $\bar{~}$ Mail  $\boxed{\mathbf{x}}$ Contacts 31  $\overline{ }$  $\overline{\phantom{a}}$  Calendar  $\,$ Notes  $\rightarrow$
- 3. *Select* **Add Account**.

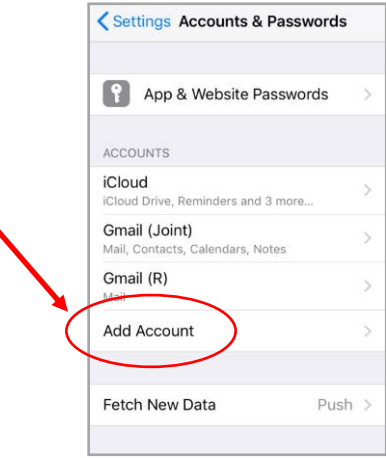

<Accounts Add Account **S**iCloud 4. *Choose* **Other**.E 图 Exchange Google **YAHOO!** Aol. o Outlook.com Other

5. *Choose* **Add Subscribed** Calendar.

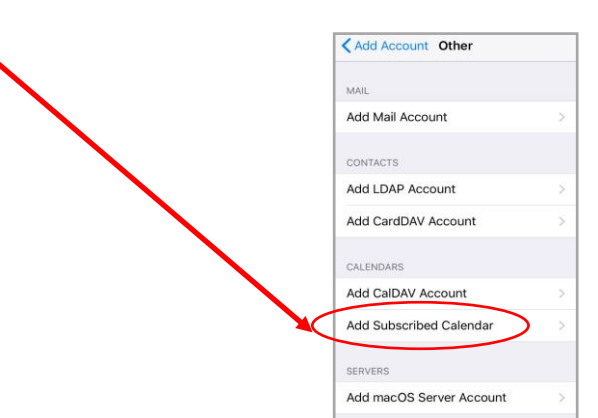

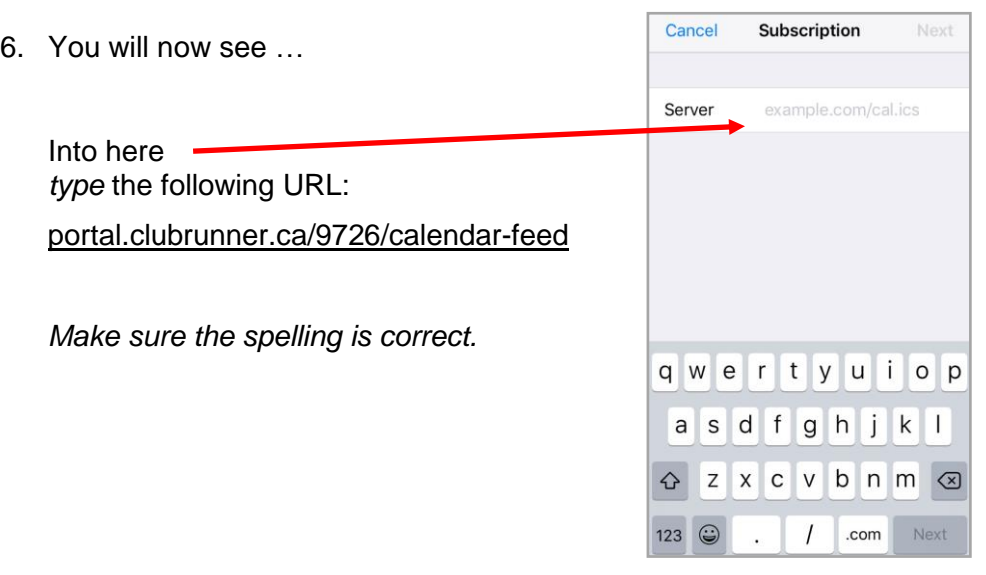

7. Then *choose* **Next** (Top RHS corner)

You will then see the iPhone/iPad verifying that the typed address is valid. If the verification fails then check the spelling of the address and try again.

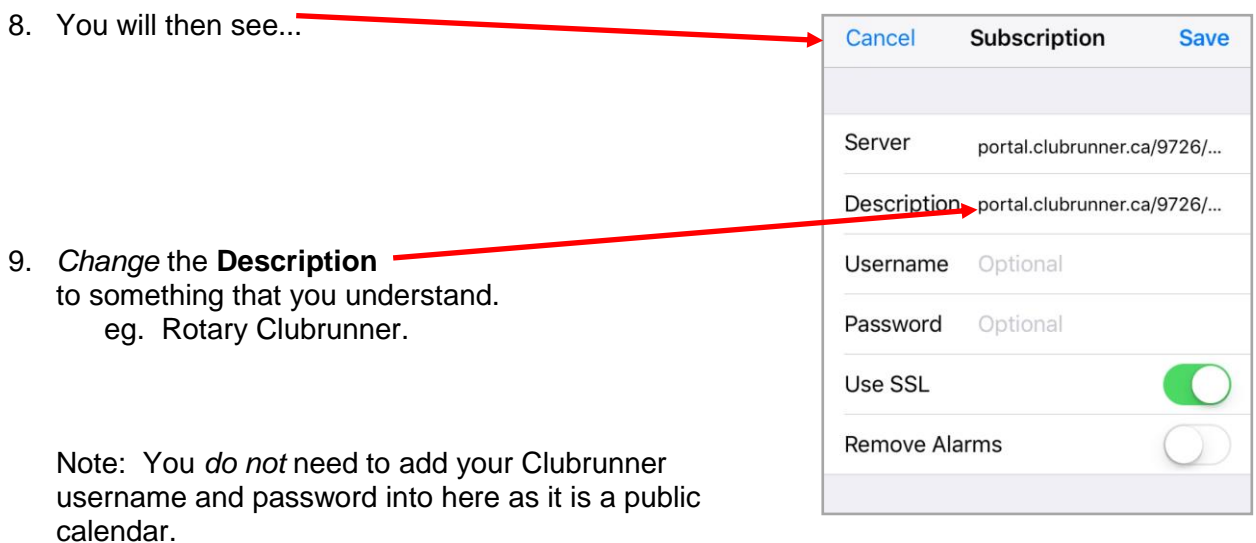

10. *Choose* **Save** in the top RHS corner.

11. Now *go to* the **Calendar app** and you will see our meetings and events in the Calendar.

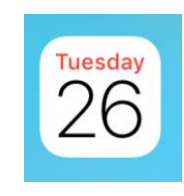

Every time someone in the Club changes the Clubrunner calendar your calendar will automatically update. Therefore you should always have up-to-date information about our meetings and events.